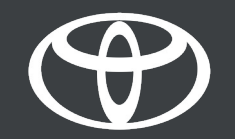

## How to Activate Privacy Mode in the MyToyota App - Guide

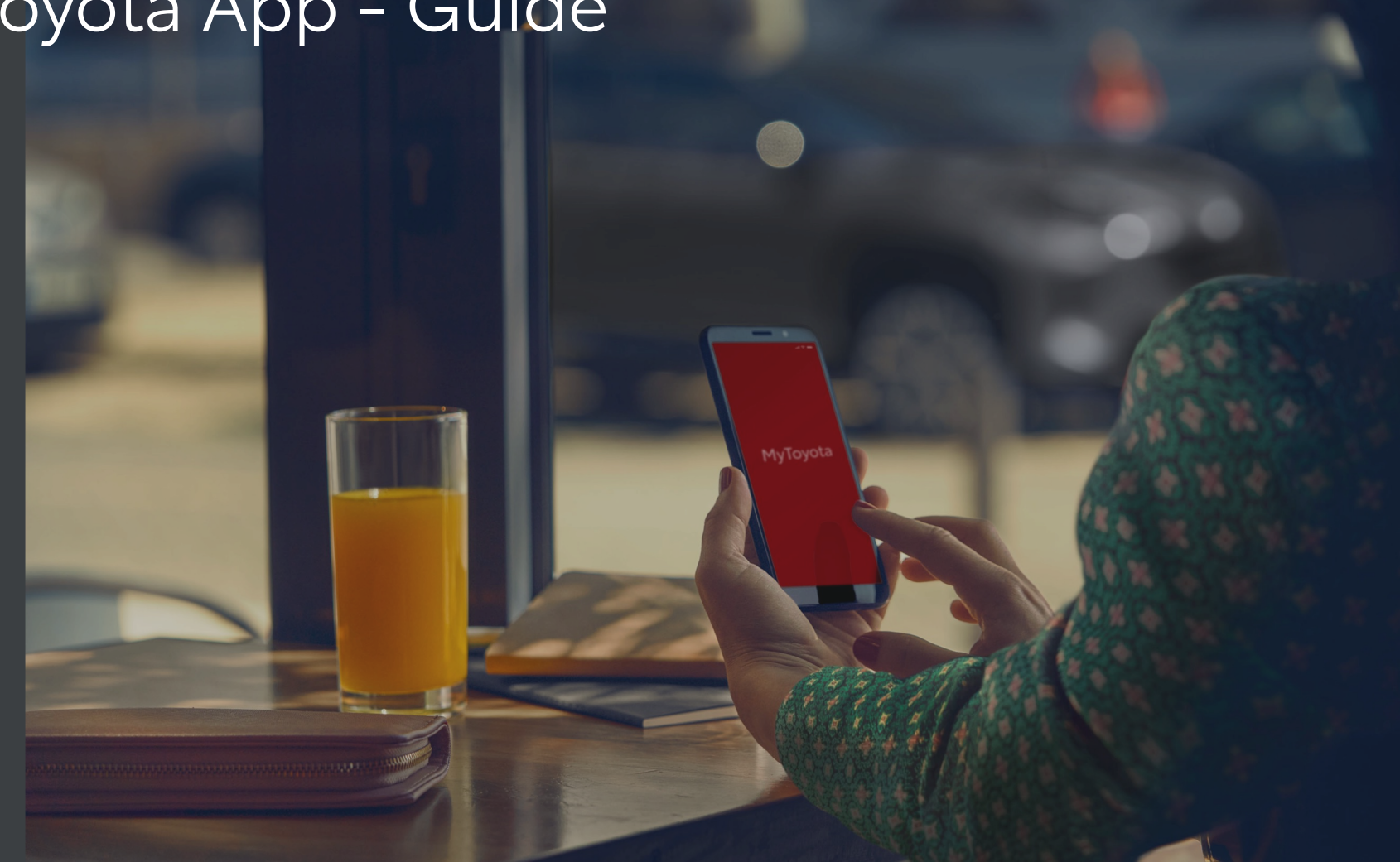

## PRIVACY MODE DESCRIPTION

Privacy mode disables geolocation, so vehicle trips and vehicle position won't be visible to you or saved by Toyota. Therefore, find my car, driving analytics/coaching and insurance (FHI) will be impacted and will not work.

Your privacy mode choice is applied instantly.

On Toyota Touch 2 multimedia systems, privacy mode can only be set from the car. For all other multimedia systems, it can be set using the MyToyota App.

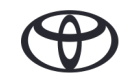

## MANAGING PRIVACY MODE STATUS - OVERVIEW

Step 1 – On the MyToyota App home screen, tap on "My Garage".

Step 2 - Tap on "Privacy Mode".

Step 3 - Tap on the Privacy Mode toggle to save your choice.

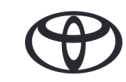

## PRIVACY MODE STATUS

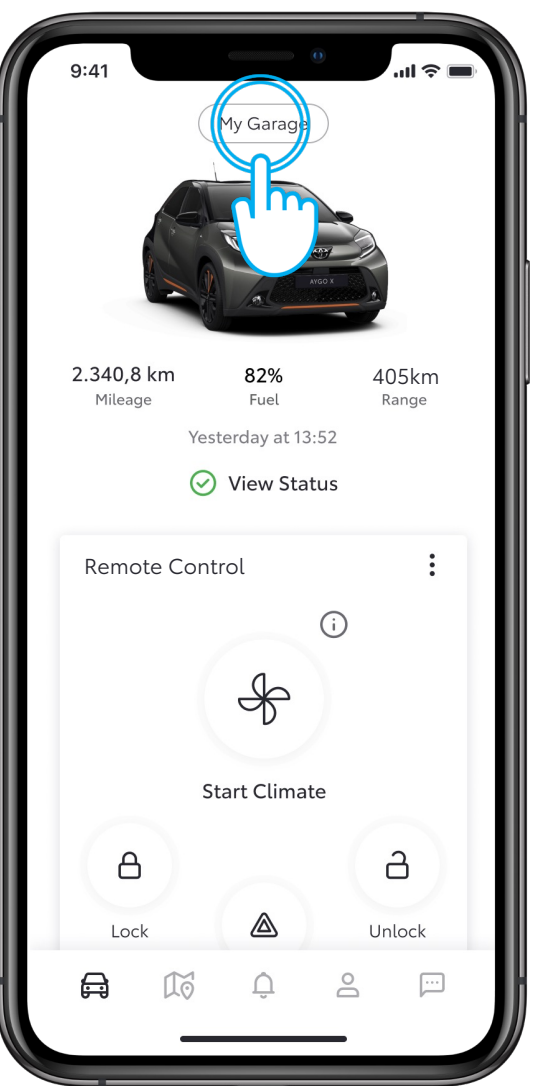

#### STEP 1

Tap on "My Garage".

The app will display the status received from your car.

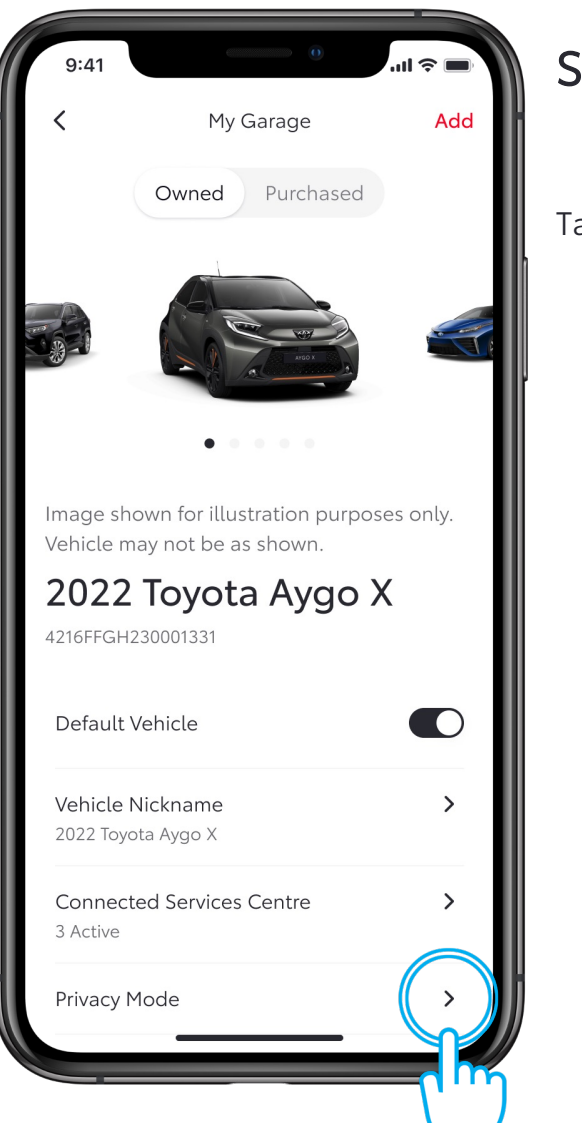

### STEP 2

Tap on "Privacy Mode".

## PRIVACY MODE STATUS

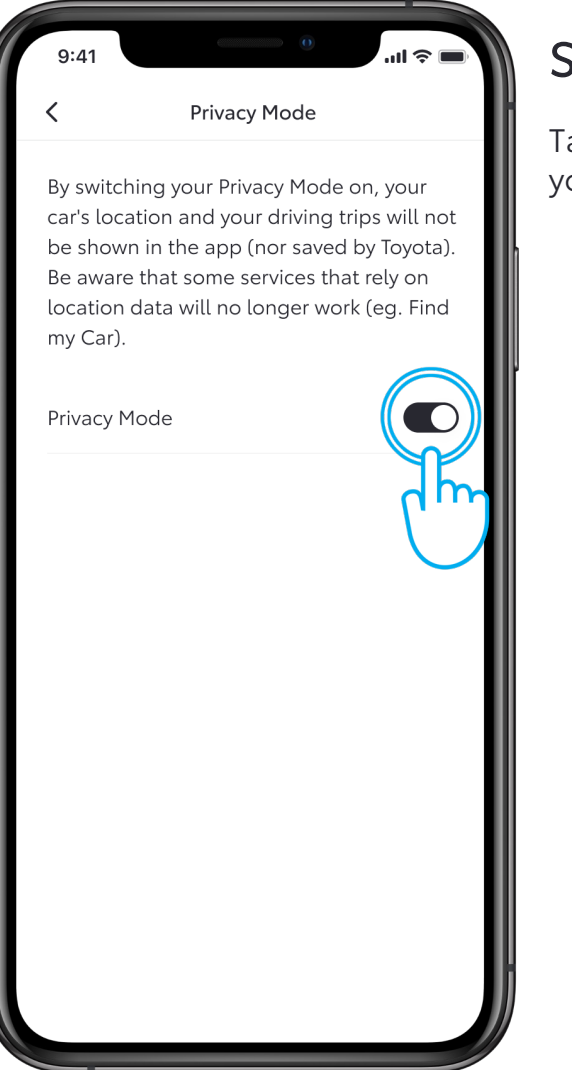

#### STEP 3

Tap on the Privacy Mode toggle to save your choice.

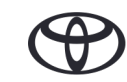

# EVERY FEATURE COUNTS

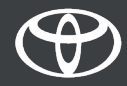